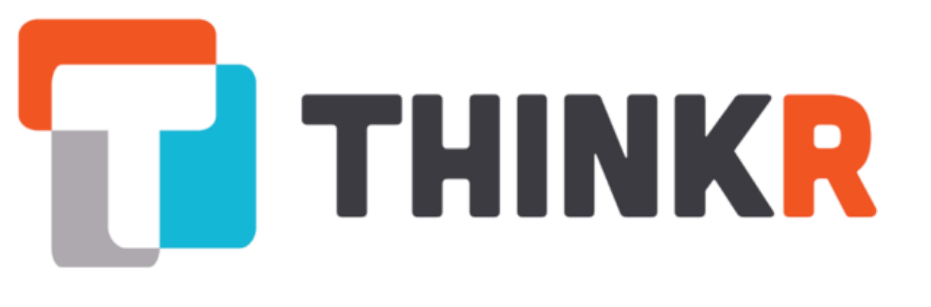

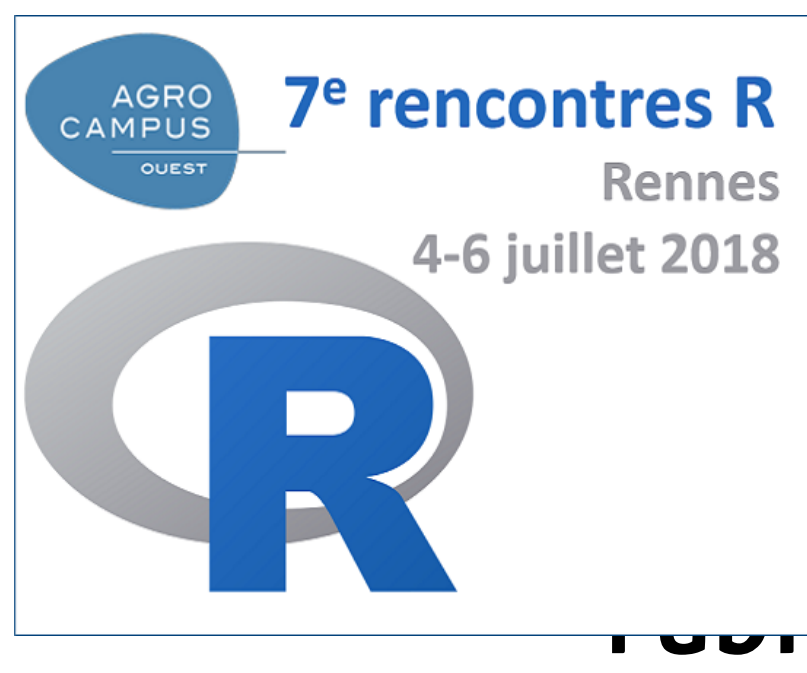

## **......**iquer un package R

en moinsde 6 minutes

### Diane Beldame

Data Scientist, experte R.

- [https://rtask.thinkr.fr](https://rtask.thinkr.fr/)
- <https://github.com/ThinkR-open>
- [https://twitter.com/thinkr\\_fr](https://twitter.com/thinkr_fr)

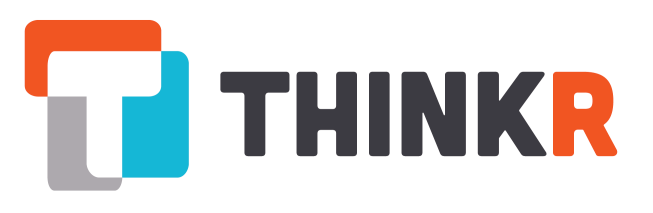

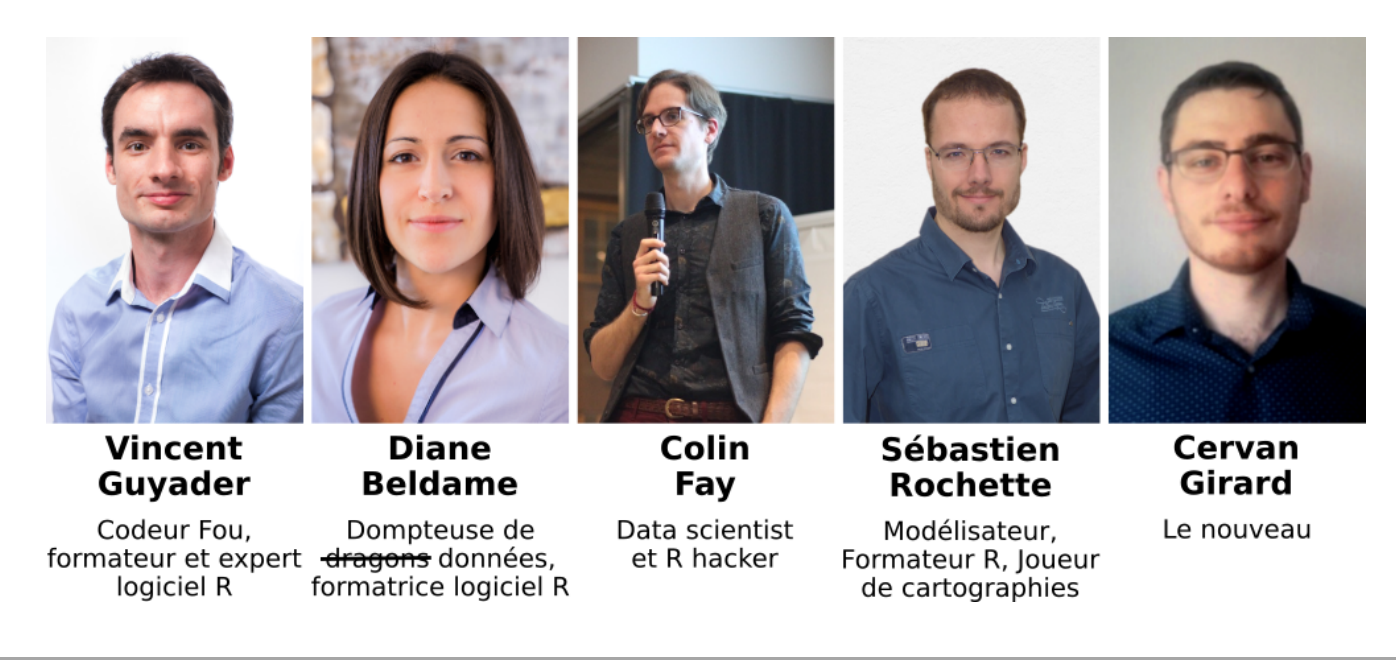

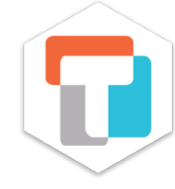

## 1. Quelques idées reçues sur les packages

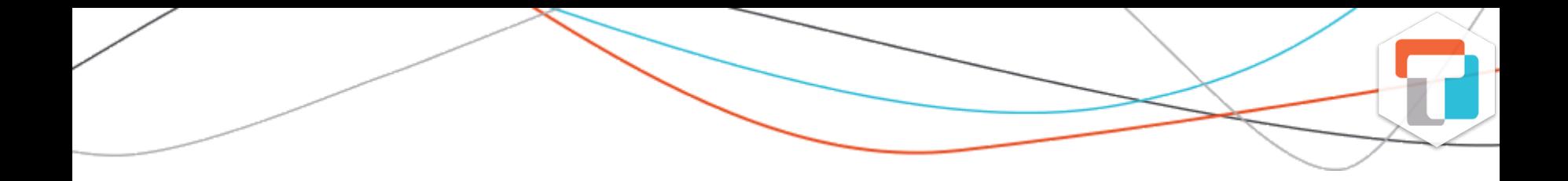

### idée reçue n°1 : Réaliser un package est un truc d'initié

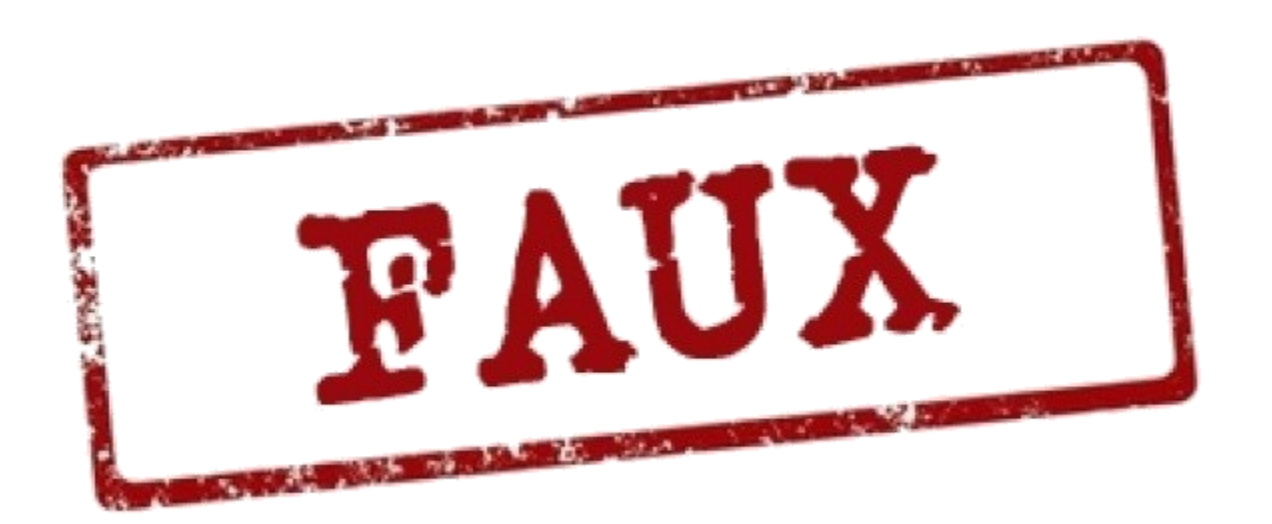

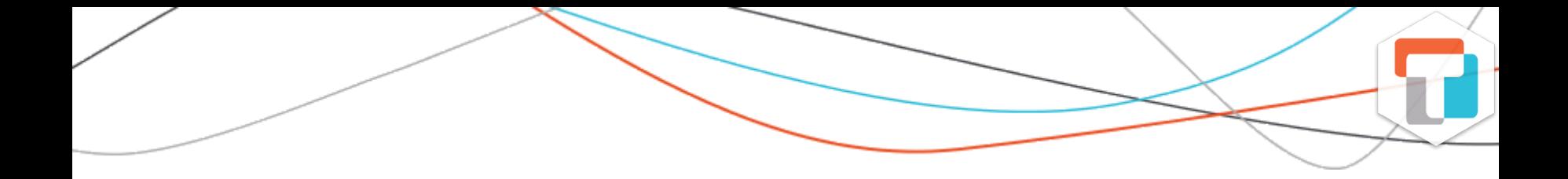

### idée reçue n°2 : Un package est à destination du CRAN

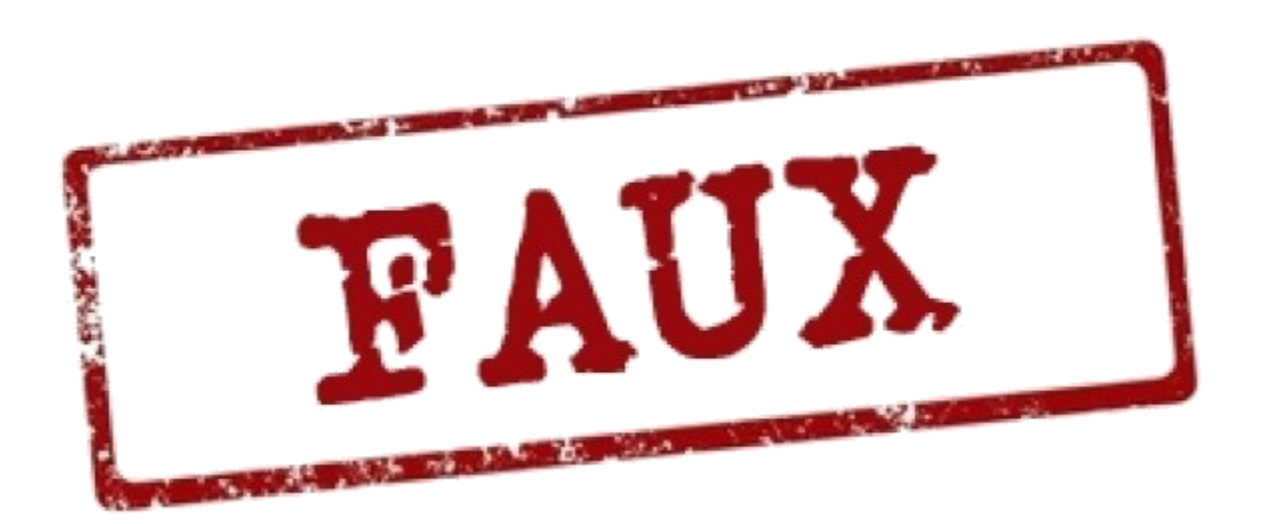

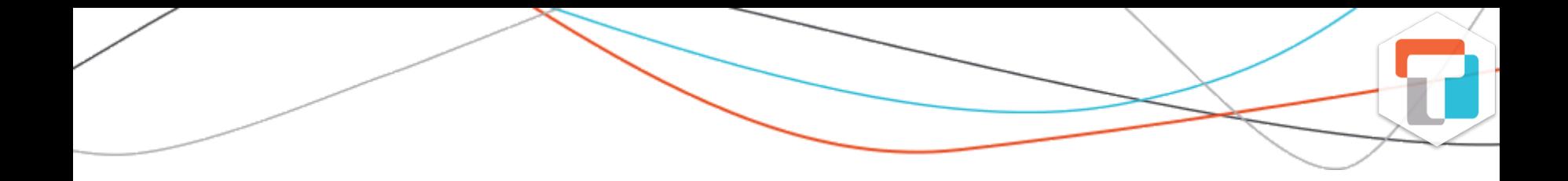

### idée reçue n° 3 : Un package sert à partager son code avec d'autres personnes

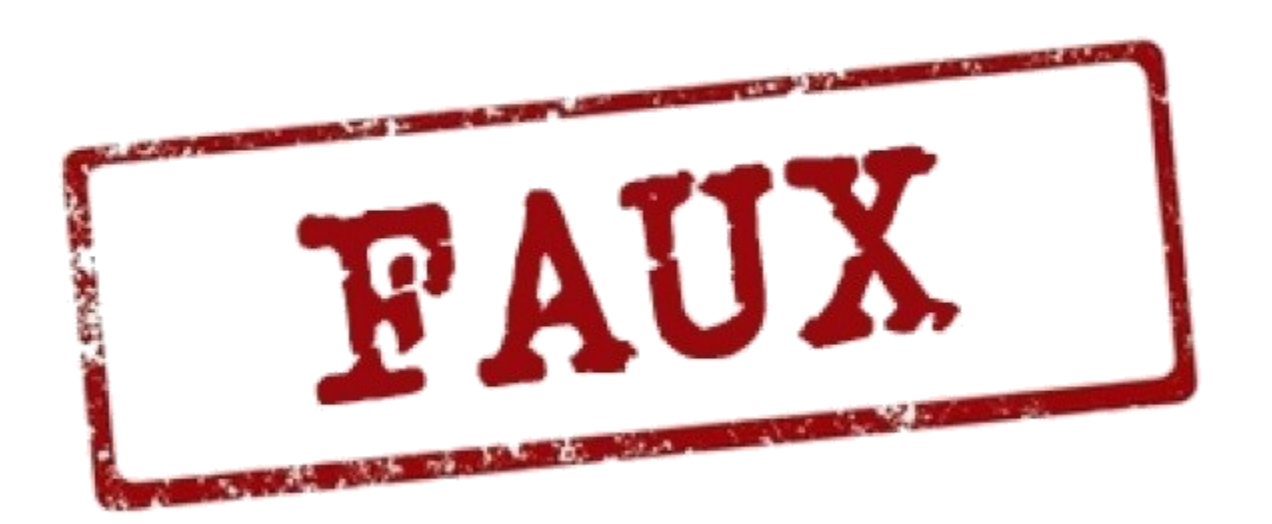

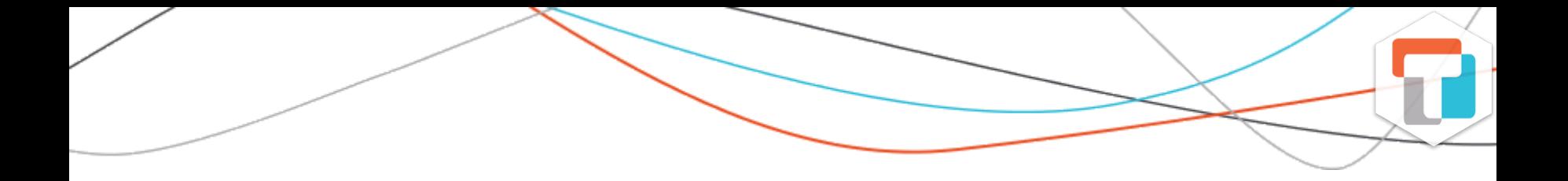

### idée reçue n° 4 : Je n'utilise R que pour des analyses ad hoc, nul besoin d'écrire des packages

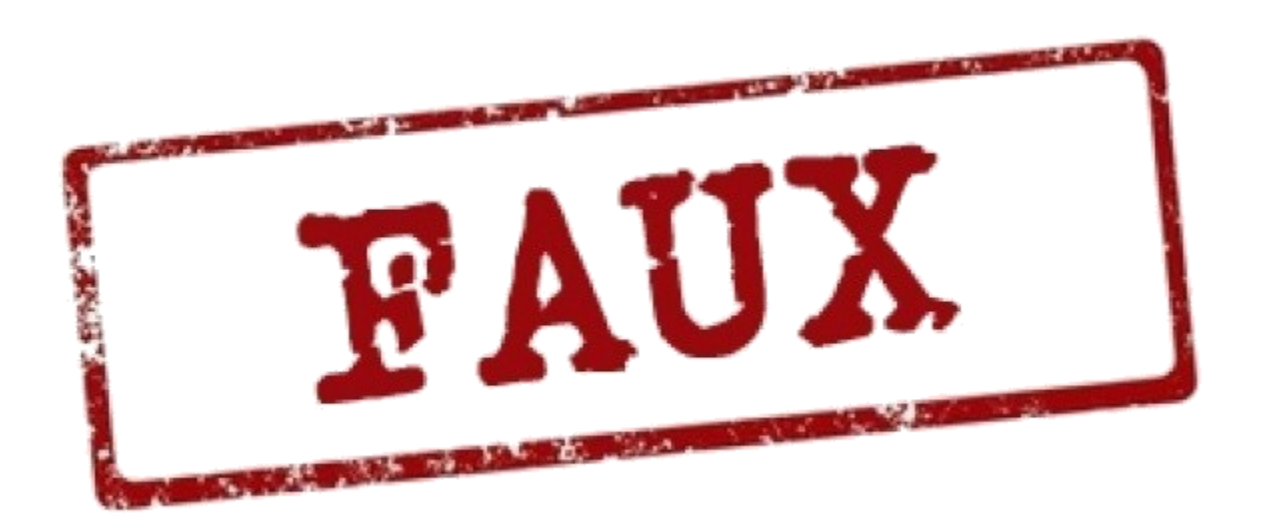

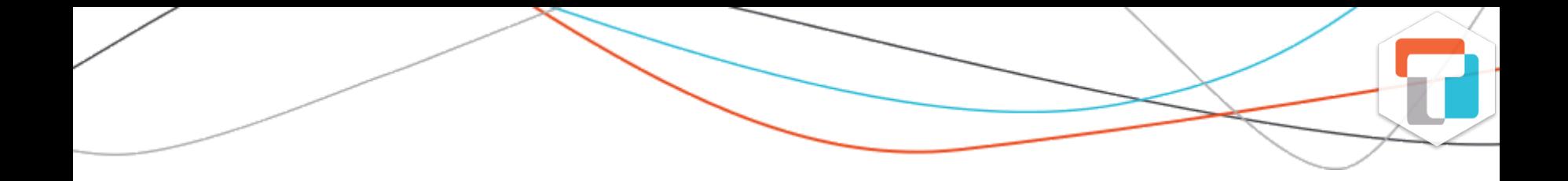

### idée reçue n° 5 : Je n'ai que très peu de fonctions, inutile d'en faire un package

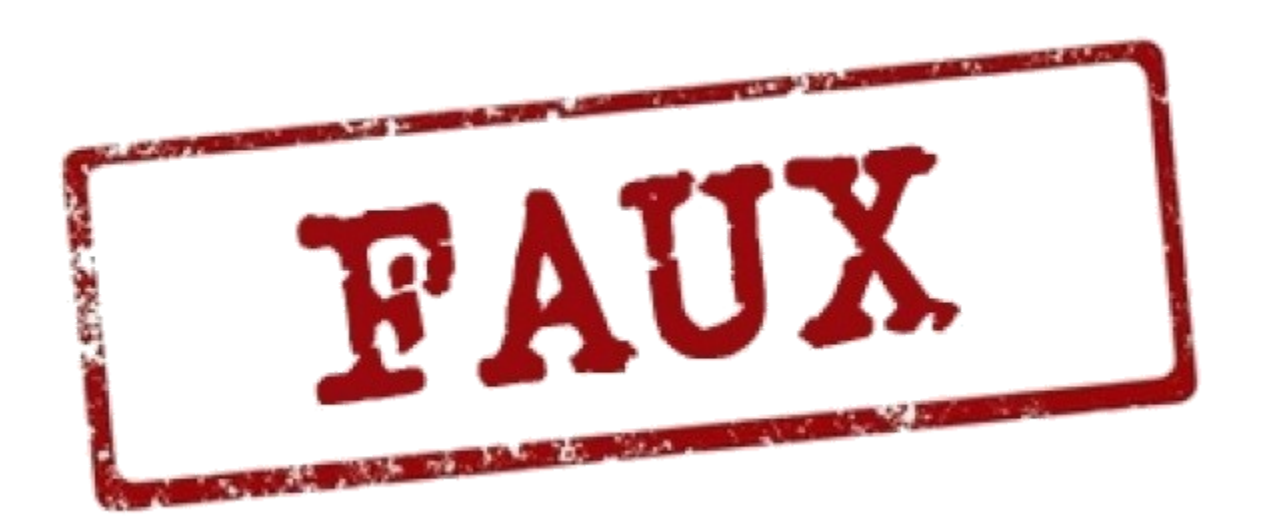

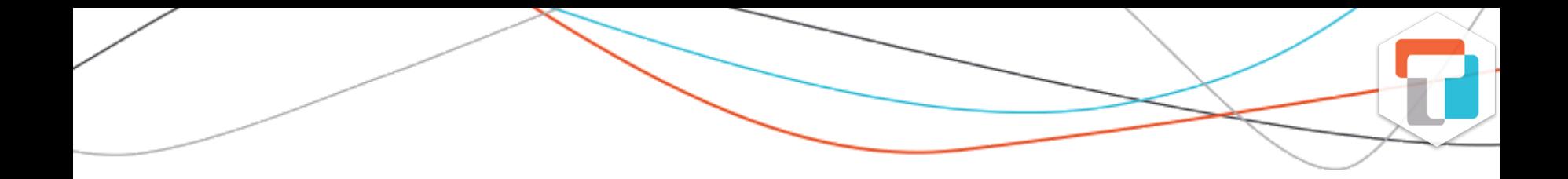

### idée reçue n° 6 : Cela prends du temps !!!

Fabriquer un package R en moins de 6 minutes - 7e Rencontres R - Rennes 2018 - 5 juillet RR2018 - [https://thinkr.fr](https://thinkr.fr/) 14/37

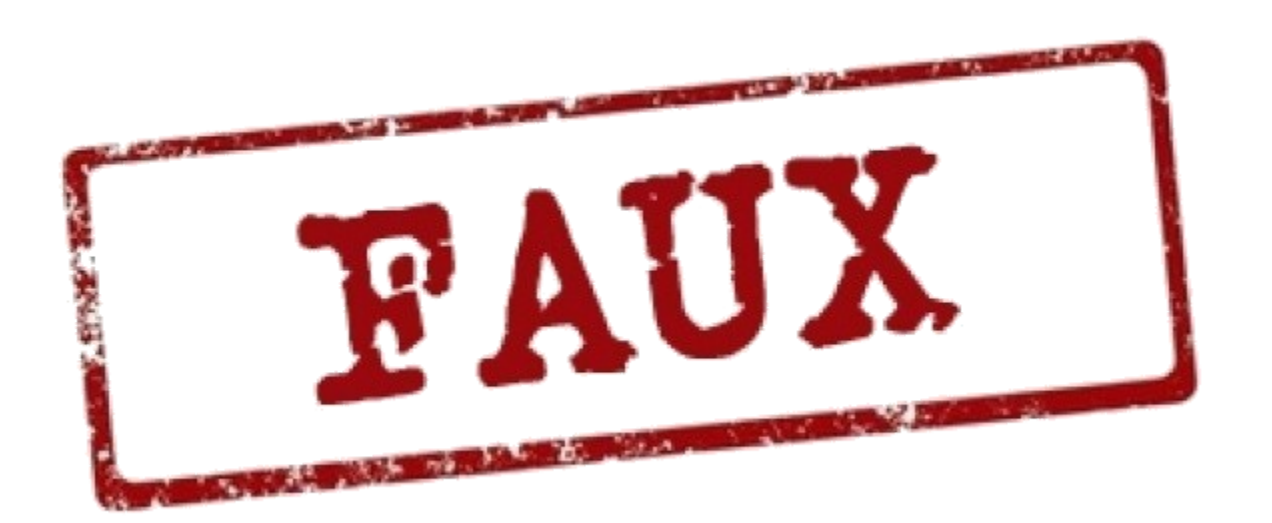

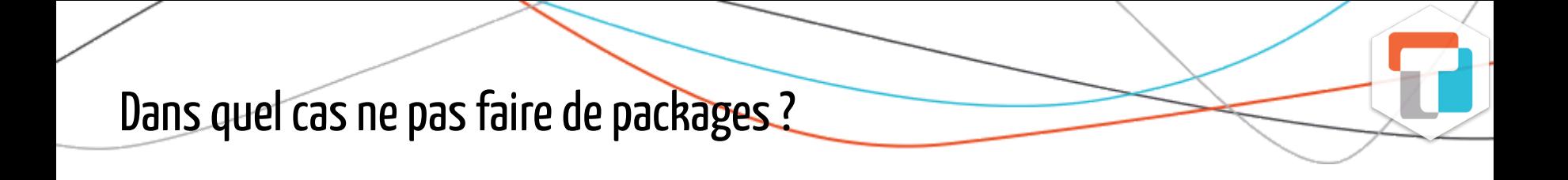

#### Dans quel cas ne pas faire de packages?

Vous n'avez pas de données et/ou pas de fonctions (vous venez d'être démasqué à jouer à *{Rcade}*)

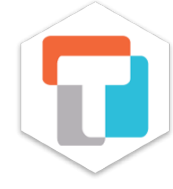

## 2. Pourquoi construire des packages ?

Dans R tout est fonction et le package est la brique fonctionnelle qui accueille ces fonctions.

L'objectif est de :

Dans R tout est fonction et le package est la brique fonctionnelle qui accueille ces fonctions.

L'objectif est de :

sécuriser son workflow

Dans R tout est fonction et le package est la brique fonctionnelle qui accueille ces fonctions.

L'objectif est de :

- sécuriser son workflow
- s'astreindre à documenter ses fonctions

Dans R tout est fonction et le package est la brique fonctionnelle qui accueille ces fonctions.

L'objectif est de :

- sécuriser son workflow
- s'astreindre à documenter ses fonctions
- gagner du temps

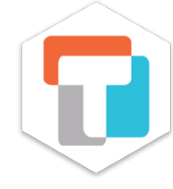

## 3. Anatomie (minimum) d'un package

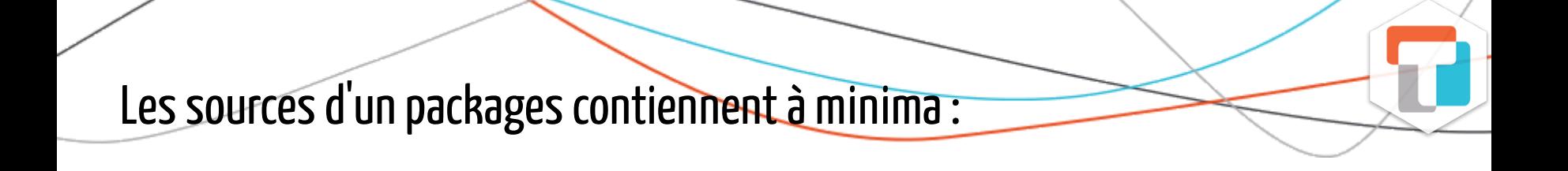

Fichier DESCRIPTION : la description générale du package, son utilité, développeur, licence...

- Fichier DESCRIPTION : la description générale du package, son utilité, développeur, licence...
- Fichier NAMESPACE : décrit la façon dont votre package se connecte avec les autre packages.

- Fichier DESCRIPTION : la description générale du package, son utilité, développeur, licence...
- Fichier NAMESPACE : décrit la façon dont votre package se connecte avec les autre packages.
- Dossier R/ : contient le code source de vos fonctions. Généralement un fichier par grosse fonction : fonction1.R , fonction2.R.

- Fichier DESCRIPTION : la description générale du package, son utilité, développeur, licence...
- Fichier NAMESPACE : décrit la façon dont votre package se connecte avec les autre packages.
- Dossier R/ : contient le code source de vos fonctions. Généralement un fichier par grosse fonction : fonction1.R , fonction2.R.
- Dossier man/ : contient la documentation de chaque fonction : fonction1.Rd , fonction2.Rd.

- Fichier DESCRIPTION : la description générale du package, son utilité, développeur, licence...
- Fichier NAMESPACE : décrit la façon dont votre package se connecte avec les autre packages.
- Dossier R/ : contient le code source de vos fonctions. Généralement un fichier par grosse fonction : fonction1.R , fonction2.R.
- Dossier man/ : contient la documentation de chaque fonction : fonction1.Rd , fonction2.Rd.

et c'est tout.

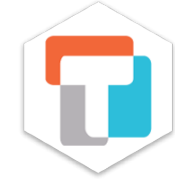

## 4. Cas pratique : Mise en package d' un projetRStudioqui contient une fonction

#### Supposons une fonction toute simple

```
library(readr)
library(purrr)
library(dplyr)
importe et empile \leq function(path){
  tableau_empile <- list.files(path = path, full.names = TRUE) %>%
    map(read_csv) %>%
    bind rows()
  return(tableau_empile)
}
```
Nous allons utiliser :

- RStudio et la notion de projet
- les packages {devtools} et {usethis} pourle gain de
- le package {roxygen2} pour générer la documentation

#### ETAPE 1 : Créer un nouveau projet dans RStudio

Dans Rstudio, on crée le un projet avec un modèle de package :

• New project > new directory > Rpackage sur la base d'un template avec devtools

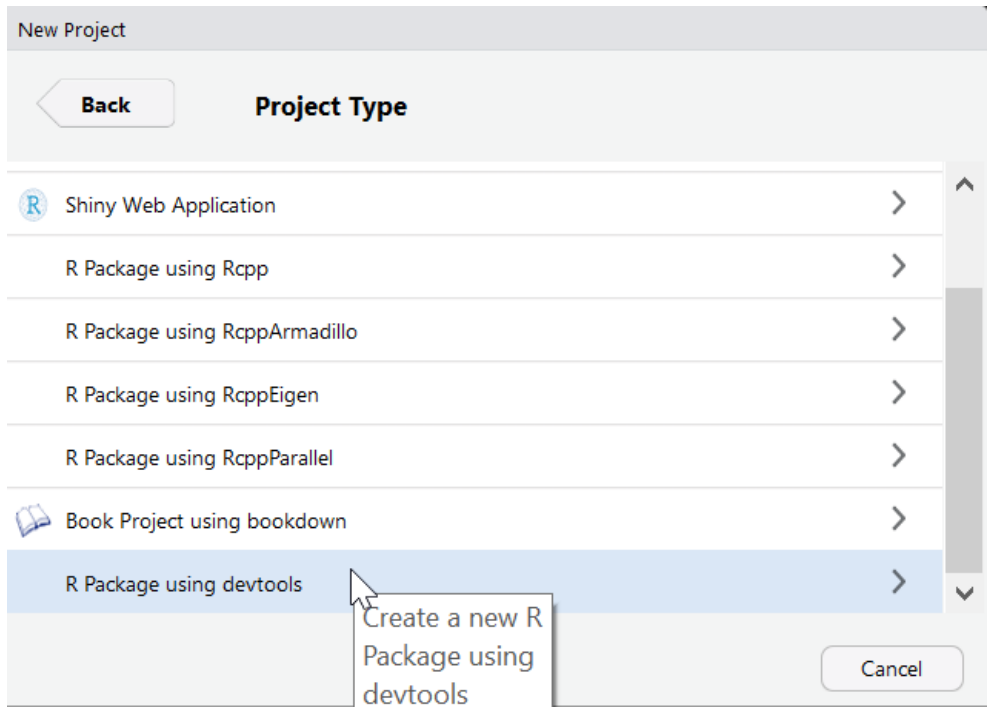

- Choisir le nom du package (explicite, en minuscules) et un dossier sur la machine
- {available} peut être utile pour trouver un nom à son package

#### ETAPE 1 : Créer un nouveau projet dans RStudio

Nous sommes maintenant dans un projet spécial qui dispose d'un onglet "Build" avec des outils spécifiques au développement de packages

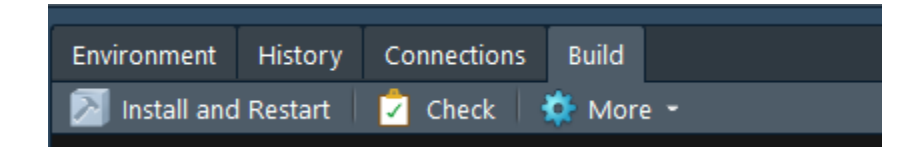

#### ETAPE 2 : Editer la description

La description du package propose un template :

```
Package: monsuperpackage
Title: What the Package Does (one line, title case)
Version: 0.0.0.9000
Authors@R: person("First", "Last", email = "first.last@example.com", role
= c("aut"
,
"cre"))
Description: What the package does (one paragraph).
Depends: R (>= 3.5.0)
License: What license is it under?
Encoding: UTF-8
LazyData: true
```
#### ETAPE 2 : Editer la description

à compléter avec nos informations :

```
Package: monsuperpackage
Title: Utilitaires pour le traitement de airquality
Version: 0.0.0.9000
Authors@R: person("Diane"
,
"Beldame"
, email = "diane@thinkr.fr"
, role =
c("aut"
,
"cre"))
Description: Outils d'import et de traitement des donnees airquality.
Depends: R (>= 3.5.0)
License: Apache License (>= 2.0)
Encoding: UTF-8
LazyData: true
RoxygenNote: 6.0.1
```
A chaque étape, on fait un check. On vise :

R CMD check results errors | 0 warnings | 0 notes

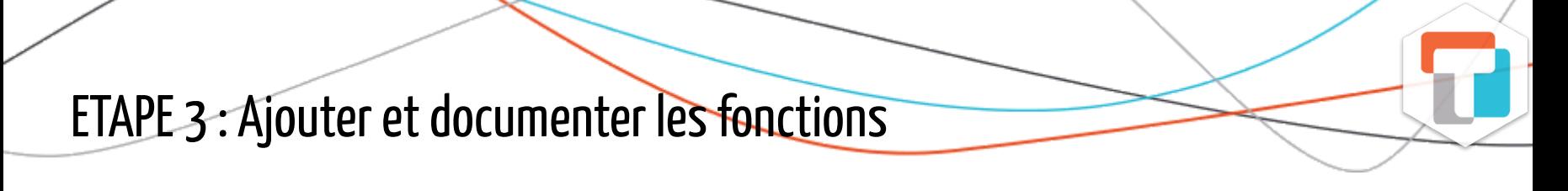

Quelques règles à respecter :

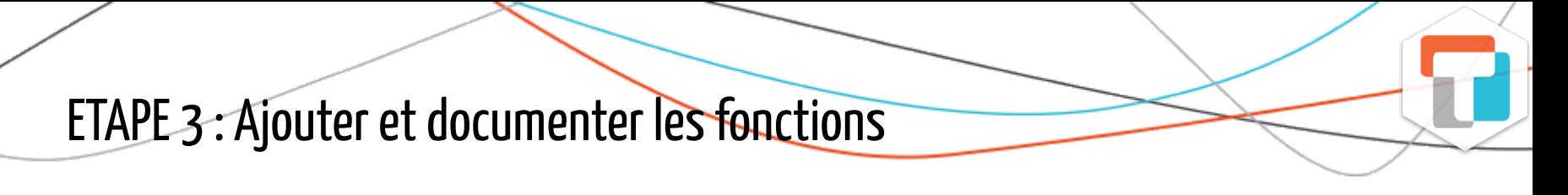

Quelques règles à respecter :

les fonctions sont à positionner dans des .R dans le dossier R de l'arborescence de package

#### ETAPE 3: Ajouter et documenter les fonctions

Quelques règles à respecter :

- les fonctions sont à positionner dans des .R dans le dossier R de l'arborescence de package
- tous les library(package) sont à effacer. Les dépendances à d'autres fonctions dans d'autres packages doivent intégrer le NAMESPACE et la DESCRIPTION

#### ETAPE 3 : Ajouter et documenter les fonctions

Quelques règles à respecter :

- les fonctions sont à positionner dans des .R dans le dossier R de l'arborescence de package
- tous les library(package) sont à effacer. Les dépendances à d'autres fonctions dans d'autres packages doivent intégrer le NAMESPACE et la DESCRIPTION
- tous les source() et autres setwd() ne sont plus les bienvenus

#### ETAPE 3 : Ajouter et documenter les fonctions

Une fois copiées dans un fichier ad hoc, c'est un système de commentaire un peu spécial qui prends en charge la documentation.

```
library(readr)
library(purrr)
library(dplyr)
importe_et_empile <- function(path){
  tableau_empile <- list.files(path = path, full.names = TRUE) %>%
    map(read_csv) %>%
    bind rows()
  return(tableau_empile)
}
```
#### ETAPE 3 : Ajouter et documenter les fonctions

#### devient,

```
#' Importe et empile les donnees mensuelles d'airquality
#'
#' @param path chemin vers le repertoire contenant les fichiers
#'
#' @importFrom dplyr bind_rows
#' @importFrom purrr map
#' @importFrom readr read_csv
#' @importFrom magrittr %>%
#'
#' @return un tableau empile
#' @export
#'
#' @examples
#' \dontrun{
#' importe_et_empile(path = "chemin")
#' }
#'
importe_et_empile <- function(path){
 tableau_empile <- list.files(path = path, full.names = TRUE) %>%
    map(read_csv) %>%
    bind_rows()
  return(tableau_empile)
}
```
#### ETAPE 4 : Mettre la jour la description des dépendances

Le NAMESPACE et la DESCRIPTION sont impactés par les dépendances aux fonctions provenant d'autres packages.

#### ETAPE 4 : Mettre la jour la description des dépendances

Le NAMESPACE et la DESCRIPTION sont impactés par les dépendances aux fonctions provenant d'autres packages.

le NAMESPACE est edité automatiquement via {roxygen2} dès lors qu'on adopte le système des commentaires #' avec @importFrom

#### ETAPE 4 : Mettre la jour la description des dépendances

Le NAMESPACE et la DESCRIPTION sont impactés par les dépendances aux fonctions provenant d'autres packages.

- le NAMESPACE est edité automatiquement via {roxygen2} dès lors qu'on adopte le système des commentaires #' avec @importFrom
- la DESCRIPTION peut s'éditer avec le package {usethis} :

usethis::use\_package("dplyr") usethis::use\_package("magrittr") usethis::use\_package("readr") usethis::use\_package("purrr")

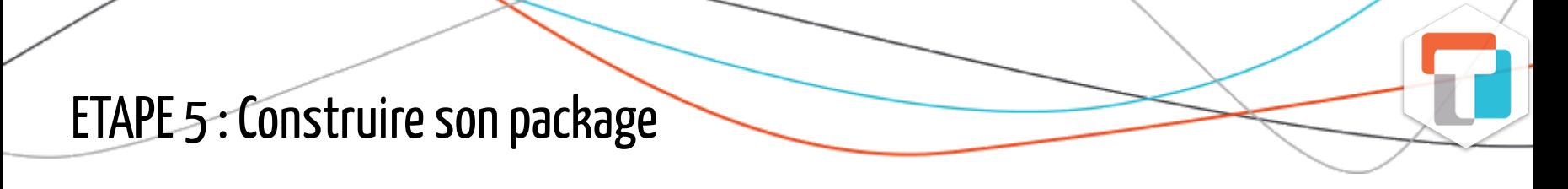

Deux options :

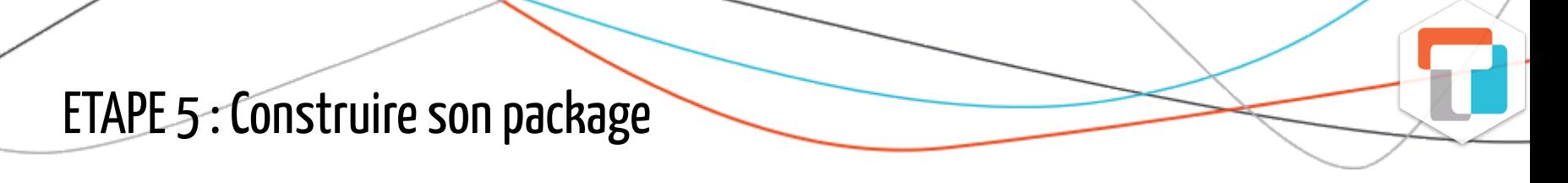

Deux options :

pour soi, sur sa machine : bouton "Install and restart"

#### ETAPE 5 : Construire son package

Deux options :

- pour soi, sur sa machine : bouton "Install and restart"
- pour le partager :

#### ETAPE 6 : Enjoy!

- les pages d'aides sont disponibles grâce à ? ou F1
- le code source est disponible (nom de la fonction ou F2)

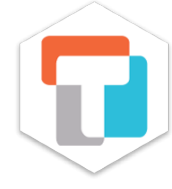

## 5. En résumé

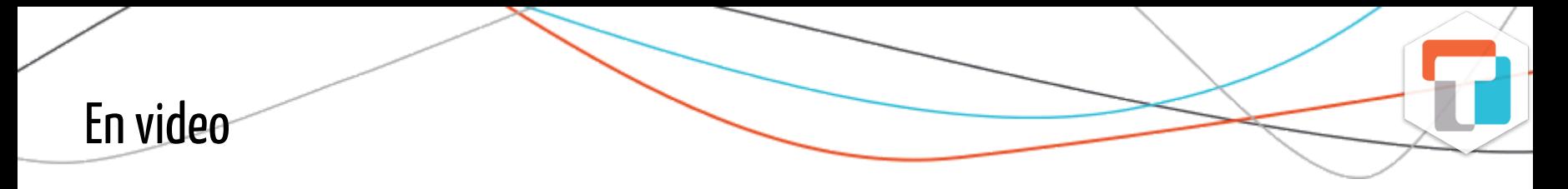

<https://thinkr.fr/creer-package-r-quelques-minutes/>

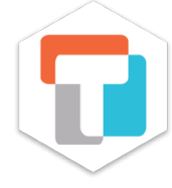

## 6. Et après?

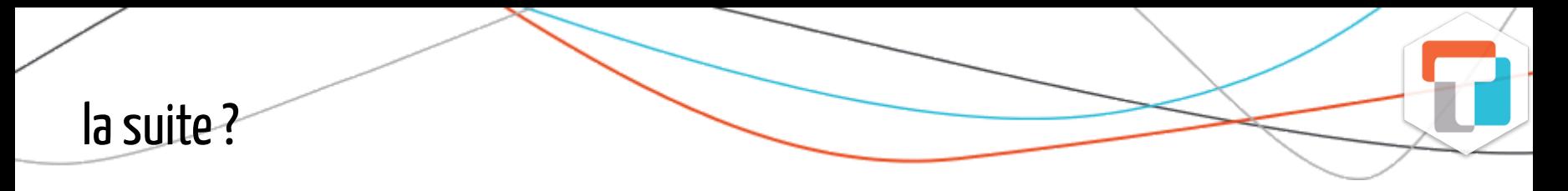

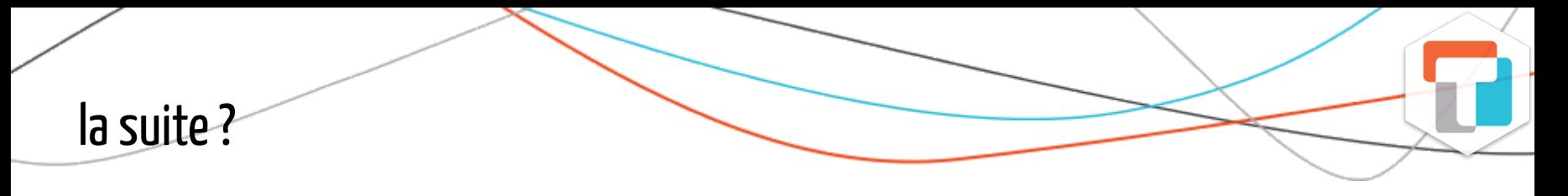

une vignette (pour dérouler une documentation plus avenante que les docmentations de fonctions)

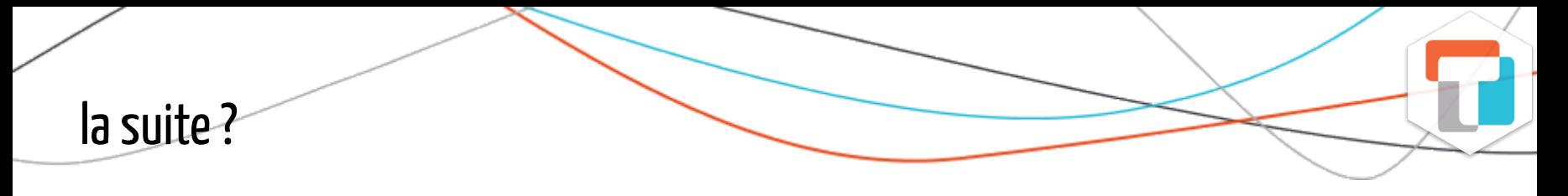

- une vignette (pour dérouler une documentation plus avenante que les docmentations de fonctions)
- des tests unitaires (éventuellement complétés par une intégration continue)

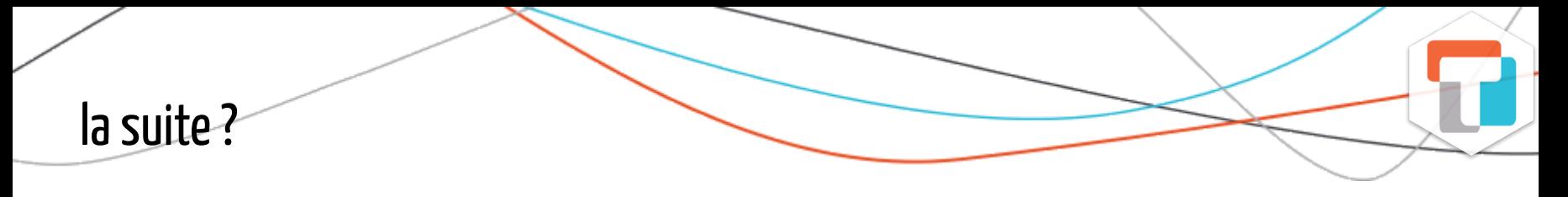

- une vignette (pour dérouler une documentation plus avenante que les docmentations de fonctions)
- des tests unitaires (éventuellement complétés par une intégration continue)
- du code compilé...

# la suite?

- une vignette (pour dérouler une documentation plus avenante que les docmentations de fonctions)
- des tests unitaires (éventuellement complétés par une intégration continue)
- du code compilé...
- [une application shiny \(https://rtask.thinkr.fr/fr/notre-template-shiny-pour](https://rtask.thinkr.fr/fr/notre-template-shiny-pour-concevoir-une-appli-prod-ready/)concevoir-une-appli-prod-ready/)

# la suite?

- une vignette (pour dérouler une documentation plus avenante que les docmentations de fonctions)
- des tests unitaires (éventuellement complétés par une intégration continue)
- du code compilé...
- [une application shiny \(https://rtask.thinkr.fr/fr/notre-template-shiny-pour](https://rtask.thinkr.fr/fr/notre-template-shiny-pour-concevoir-une-appli-prod-ready/)concevoir-une-appli-prod-ready/)
- une demo

# la suite?

- une vignette (pour dérouler une documentation plus avenante que les docmentations de fonctions)
- des tests unitaires (éventuellement complétés par une intégration continue)
- du code compilé...
- [une application shiny \(https://rtask.thinkr.fr/fr/notre-template-shiny-pour](https://rtask.thinkr.fr/fr/notre-template-shiny-pour-concevoir-une-appli-prod-ready/)concevoir-une-appli-prod-ready/)
- une demo
- ... (liste non exhaustive)

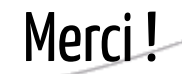

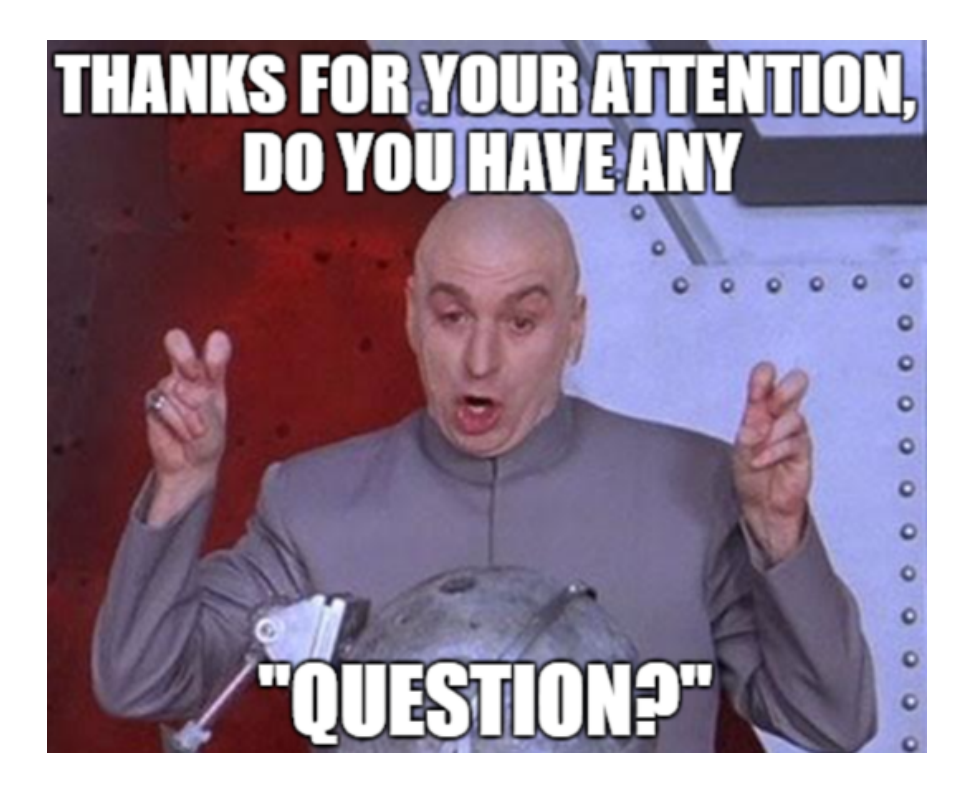

#### Me trouver sur le net:

- [diane@thinkr.fr](mailto:diane@thinkr.fr)
- <http://twitter.com/dianebeldame>
- [http://twitter.com/thinkr\\_fr](http://twitter.com/thinkr_fr)

#### Mais aussi:

- <https://thinkr.fr/>
- <https://rtask.thinkr.fr/>